# **EG4 18KPV | 6000XP Monitoring Adapter | 4G Installation Guide**

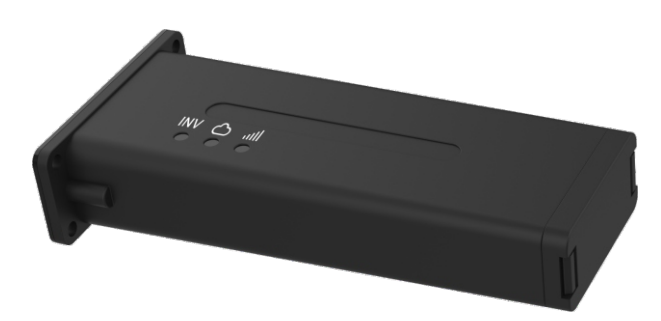

#### 1. SIM Card Installation

- a. Squeeze tabs on the end of the datalogger together and remove the bottom cover.
- b. Pull out the card holder, insert the included SIM card, and then reinsert the card holder into datalogger.
- c. Reattach the bottom cover onto the datalogger and press into place.

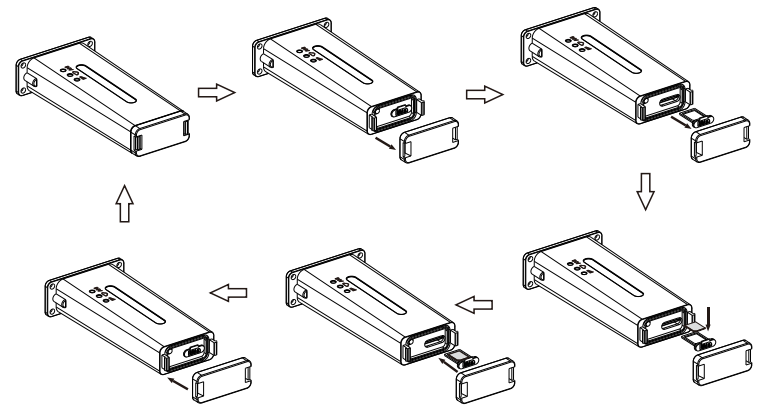

**Note:** The included SIM card comes with **5 years** of service. After this time, a new SIM card will be required to continue 4G monitoring.

2. Datalogger Installation

- a. Power down the inverter, following the proper shutdown procedures found in section 6.4 of the user manual which can be downloaded here: <https://eg4electronics.com/downloads/>
- b. Plug the datalogger into the inverter and affix with the four screws provided (see diagram below).

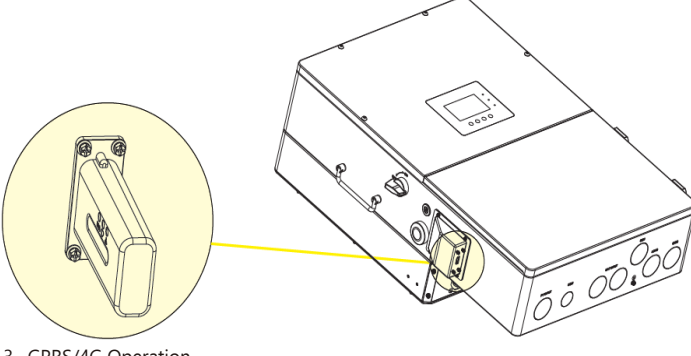

3. GPRS/4G Operation

### Description of LED light status:

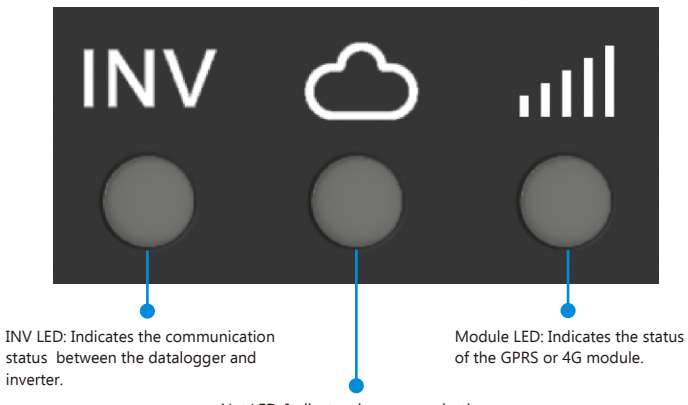

Net LED: Indicates the communication status between datalogger and network.

- a. Power on the inverter, following the proper startup procedures found in section 6.4 of the user manual located here: [https://eg4electronics.com/downloads/.](https://eg4electronics.com/downloads/)
- b. When powering on for the first time after installation, the LED of the datalogger will light as follows:

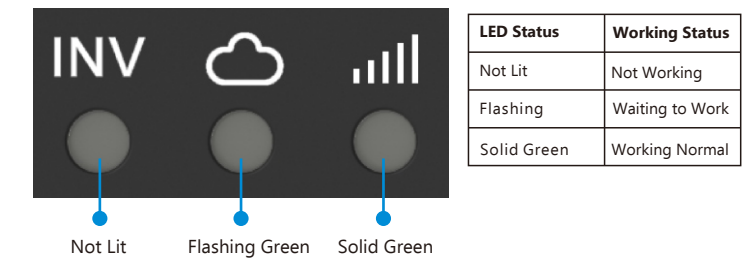

### **Reset Button**

Remove the bottom cover. One side is the SIM card holder and the other side is a button. Press and hold the button for more than 3 seconds to reboot the datalogger.

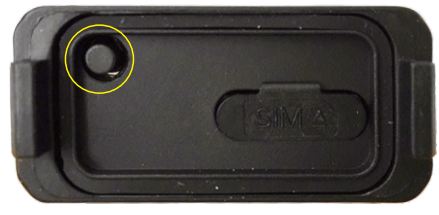

4. Registration and Adding Device

**Note:** If an account has been previously created, the datalogger can be added to the account station using the datalogger SN and PIN (skip registration steps)

a. After connecting the datalogger, create an end-user account by registering at <https://monitor.eg4electronics.com/>. To create distributor or installer accounts, please contact support@eg4electronics.com for assistance.

b. Or, download the 'EG4 Monitor' app to register for an end-user account. Available on Google Play or Apple APP store

# **APP Name: EG4 Monitor**

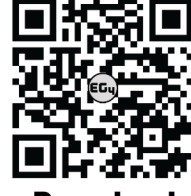

Scan the QR code which will take you to the EG4 Electronics downloads page. Look for the 18KPV-12LV inverter downloads, then tap on the appropriate app link.

# **Download Information**

c.When registering the account, provide the following information:

c-1. Customers code: This is the code provided by a distributor or installer. Please contct your distributor or installer to obtain this code.

c-2. Datalogger SN: : The serial number is attached to the datalogger shell.

c-3. Datalogger PIN: The Pin is attached to the datalogger shell below the SN.

## Using Phone to Register

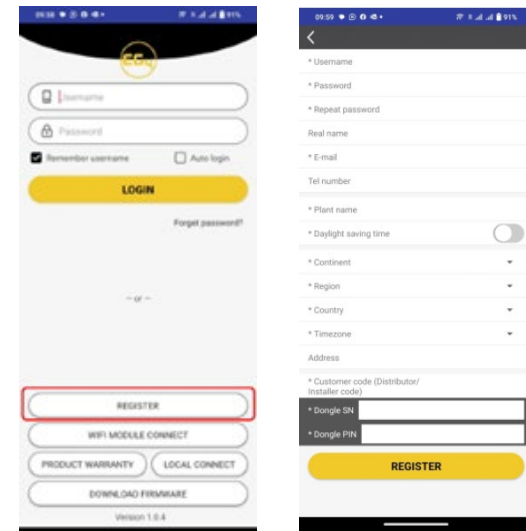

Using Web to Register

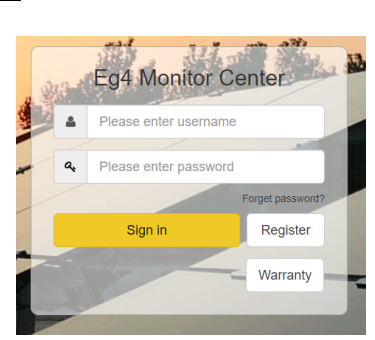

 $\mathcal{L}_{\mathcal{A}}$ 

 $\omega$ 

 $\sim$  $\sim$ 

### Using Web to Register Cont.

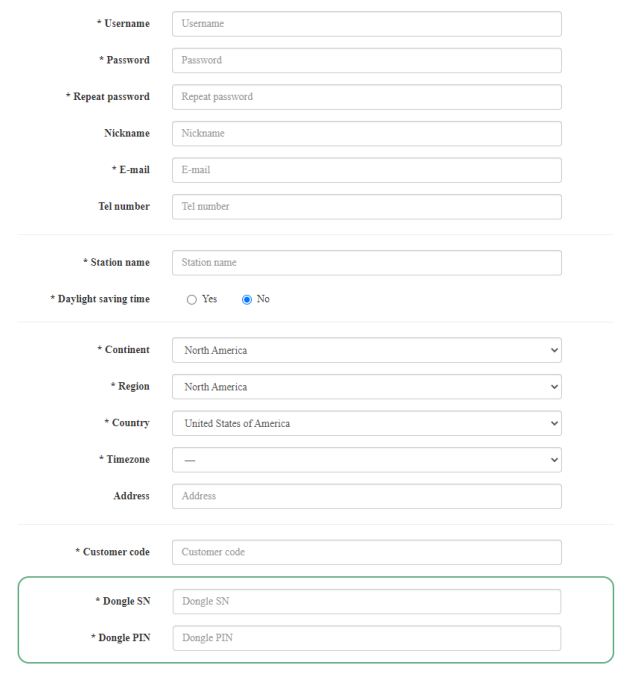

## SN and PIN of Datalogger

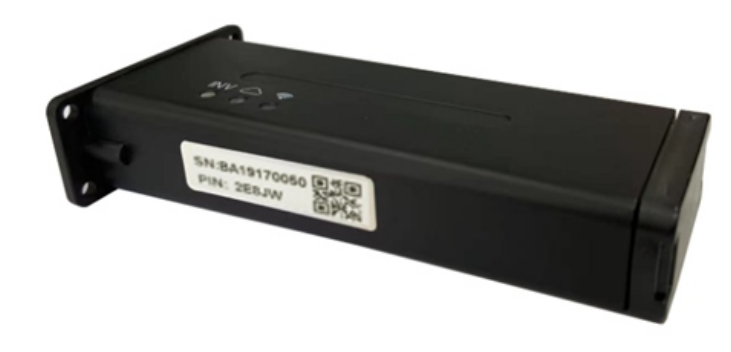

d. Parameters and information about the PV system can be viewed on the "monitor" page, such as real-time system and energy information:

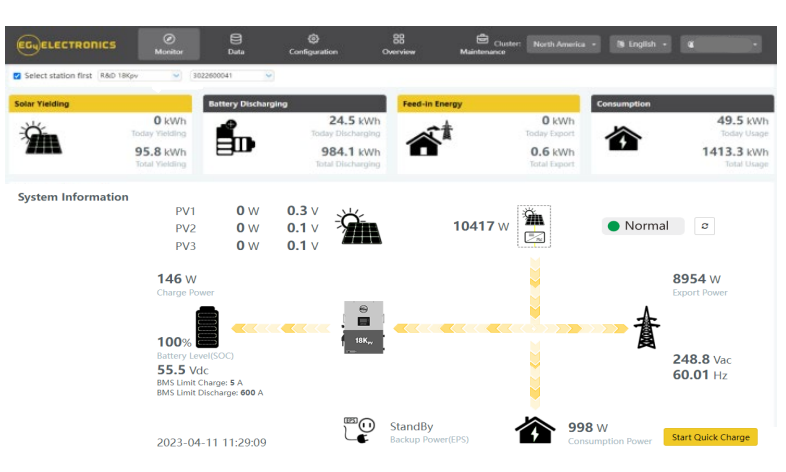

## Troubleshooting

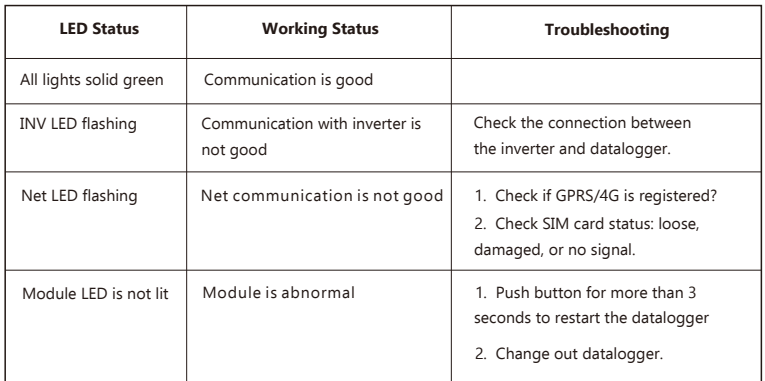

For additional information regarding monitoring, see section 5.0 of the user manual which can be downloaded here: <https://eg4electronics.com/downloads/>